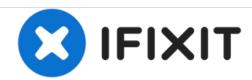

# Lenovo Ideatab A1000F How to flash Stock ROM / How to change Firmware

Lenovo Ideatab A1000F How to flash Stock ROM / How to change Firmware

Written By: ZFix

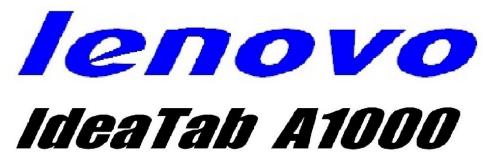

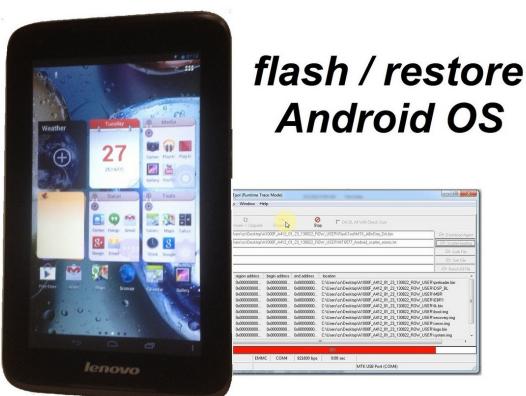

#### **INTRODUCTION**

!!! Attention !!! If you have a hardware problem, with this procedure you can damage your tablet. The stock ROM inside the pack is exactly for IdeaTab A1000F. If you are not sure don't do this!

The symptoms - stuck at the Lenovo logo.

<u>""Please SUBSCRIBE to my channel ツ""</u>

[video: https://www.youtube.com/watch?v=\_UcT7bl1dBU]

### Step 1 — Lenovo Ideatab A1000F How to flash Stock ROM / How to change Firmware

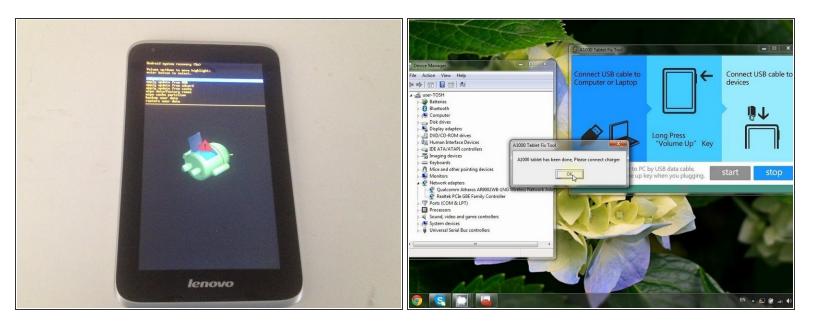

- First of all try this two solutions:
- Wipe Data / Factory Reset (in this video you can see the position of the Reset button): <u>Lenovo</u>
  <u>Ideatab A1000 Wipe Data / Factory Reset (Hard Reset)</u>
- Power on and Charging Failure Issue: Repairing Lenovo Ideatab A1000 Power on and Charging Failure Issue
- If this not help you, then...

# Step 2

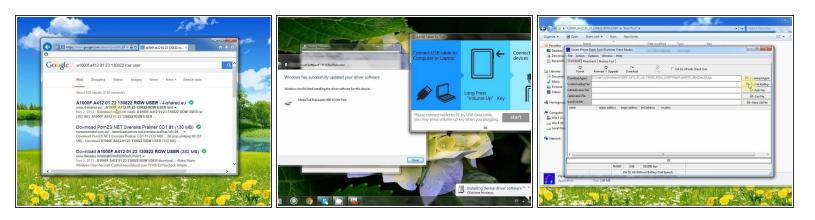

- Google for this pack in the internet, download and unpack it (Inside you have everything for flashing your Tablet like Flash Tool, loaders, ROM and etc.)
   A1000F A412 01 23 130822 ROW USER.rar
- This is stock ROM for Lenovo A1000F. You should choose a stoc ROM depending on the model of your tablet (A1000G, A1000F, A1000T, A1000L, A1000LF).
- Install drivers. If you don't now how to do, see this video: <a href="http://youtu.be/03mhJk-of5Y">http://youtu.be/03mhJk-of5Y</a>
- Start Flash tool.exe from (inside the Flash Tool folder).

# Step 3

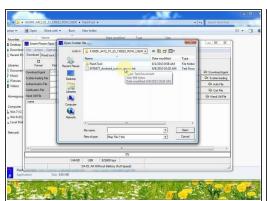

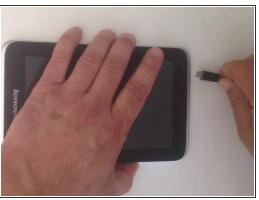

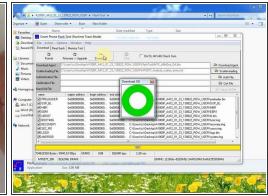

- Choose "Scatter-loading" and load: "MT6577\_Android\_scatter\_emmc.txt" and press "Download".
- While holding the Volume Up key plug in the micro USB cable (already connected to the PC).
- The Flash\_tool will change the firmware. When the operation finished, disconnect the tablet and connect it to a charger.
- Please SUBSCRIBE to my channel ッ

To reassemble your device, follow these instructions in reverse order.